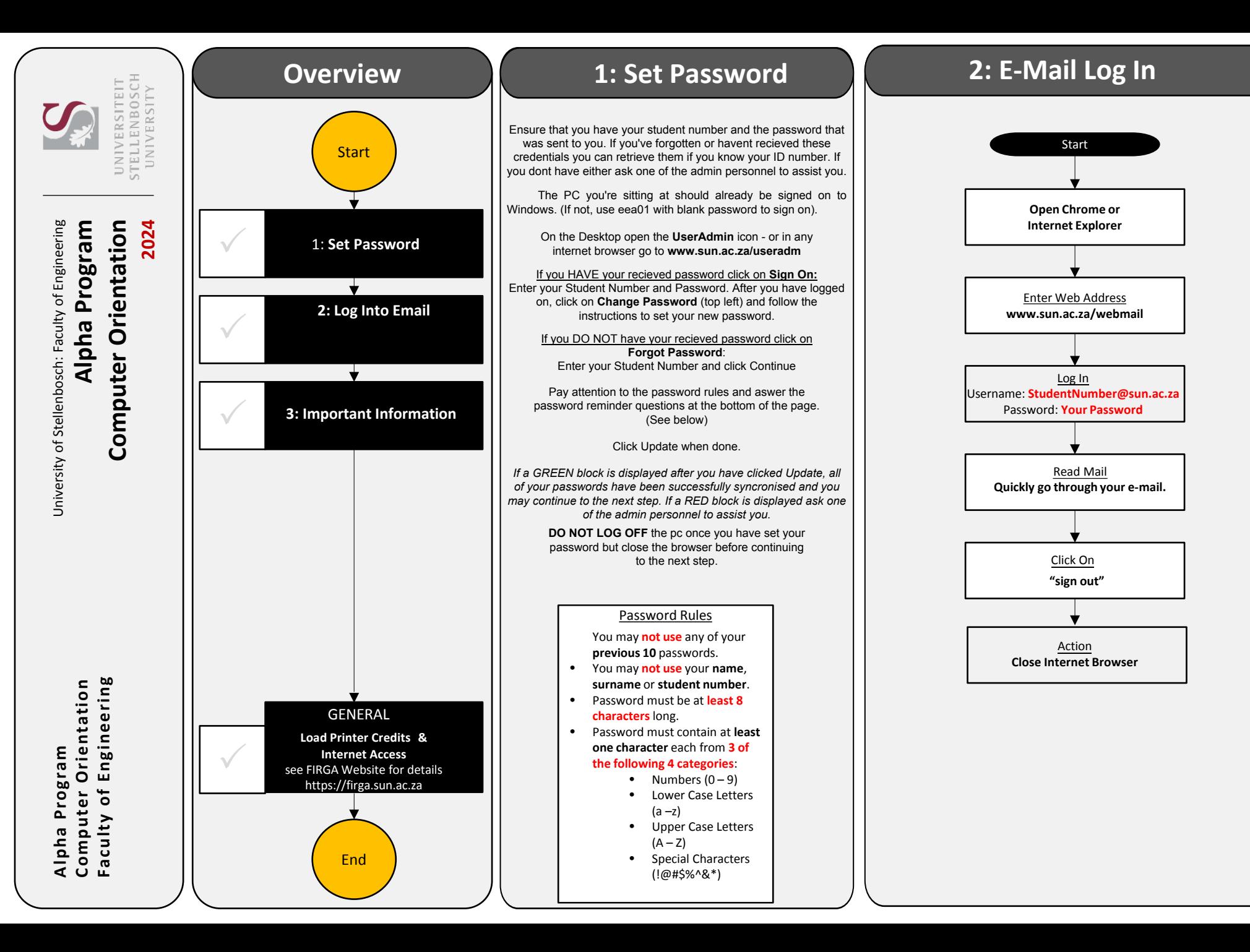

# **Website:** https://firga.sun.ac.za

## **Software Repository:** http://firgasoftware.sun.ac.za

### **Helpdesk:** http://firgahelpdesk.sun.ac.za

#### **3** : Important Information **COLOGY General Information**

**FIRGA** is an acronym for 'Fakulteit Ingenieurswese Rekenaar Gebruikers Area' and is divided into 4 main areas, 1 x 24h General use Open Area (M1002) and 3 x Electronic Classrooms of varying sizes(M2002, M2004, M3002).

Room M1002 is available for general use 24 hours a day. Scheduled classes take place in all other rooms from 8-5 during weekdays. Rooms (M2002, M2004 & M3002) can be used when scheduled classes are done.

For links and general help visit **https://firga.sun.ac.za** *Please familiarise yourself with rules and regulations under the About page*

*HOW DO I ACCESS THE INTERNET? HOW DO I LOAD PRINTER CREDITS? HOW DO I REGISTER MY OWN DEVICE ON THE NETWORK?*

Visit **my.sun.ac.za** for links and access to all student services. Here you will find your timetable and all study and administrative services.

**IT: How to guides https://servicedesk.sun.ac.za/kb/display/ITHUB/How-to-guides**

**Wi-Fi connectivity and to register your device**  https://www.sun.ac.za/wifi

**Password Multi-Factor Authentication Instructions**

 *https://servicedesk.sun.ac.za/kb/display/ITHUB/MFA*

#### **Load Printing Quota**

Visit the Sun Student Portal at https://student.sun.ac.za to load print credits. This step is only possible once you have received your student card)